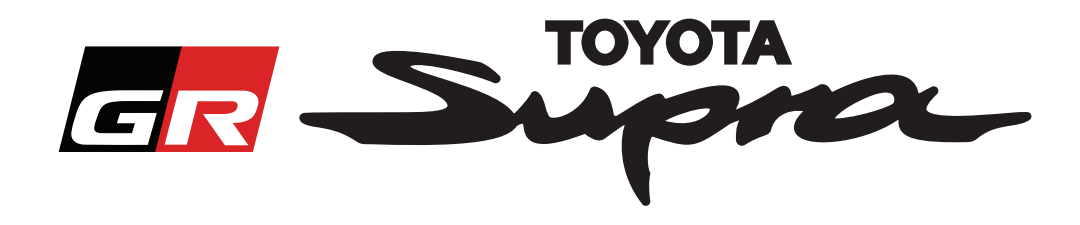

## **Útmutató Térképaktiválási Megrendelés Igényléséhez - Toyota Supra**

Az útmutató ismerteti, hogyan igényelhet Toyota Supra gépjárművéhez térképaktiválási megrendelést. Kérjük, készítse elő a járműazonosító számot, mert szükség lesz rá. A térképaktiválási megrendelés igénylését a www.supramapactivation.com weboldalon keresztül indíthatja el.

Válassza ki a nyelvet

## **A regisztráció menete**

Az alábbi képernyő jelenik meg a www.supramapactivation.com oldalon:

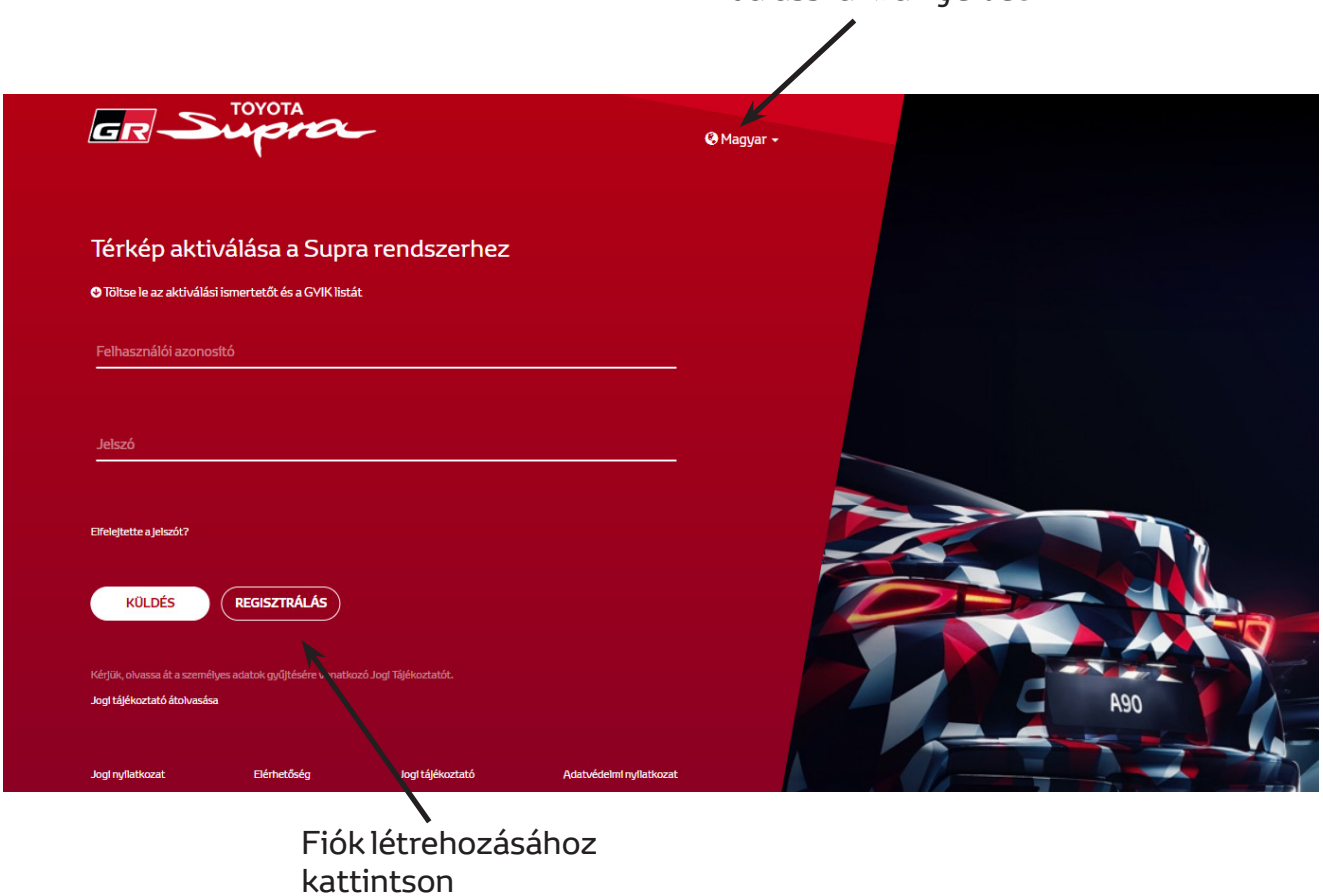

Amennyiben Ön új felhasználó, akkor kattintson a "Regisztráció" gombra. Ellenkező esetben jelentkezzen be a weboldalra hitelesítő adataival.

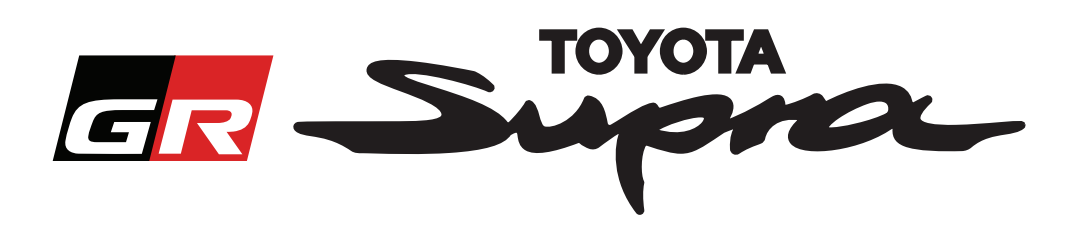

Miután a "Regisztráció" gombra kattint, megjelenik az alábbi képernyő. Az alábbi utasítások szerint töltse ki az űrlapot:

## Regisztráció

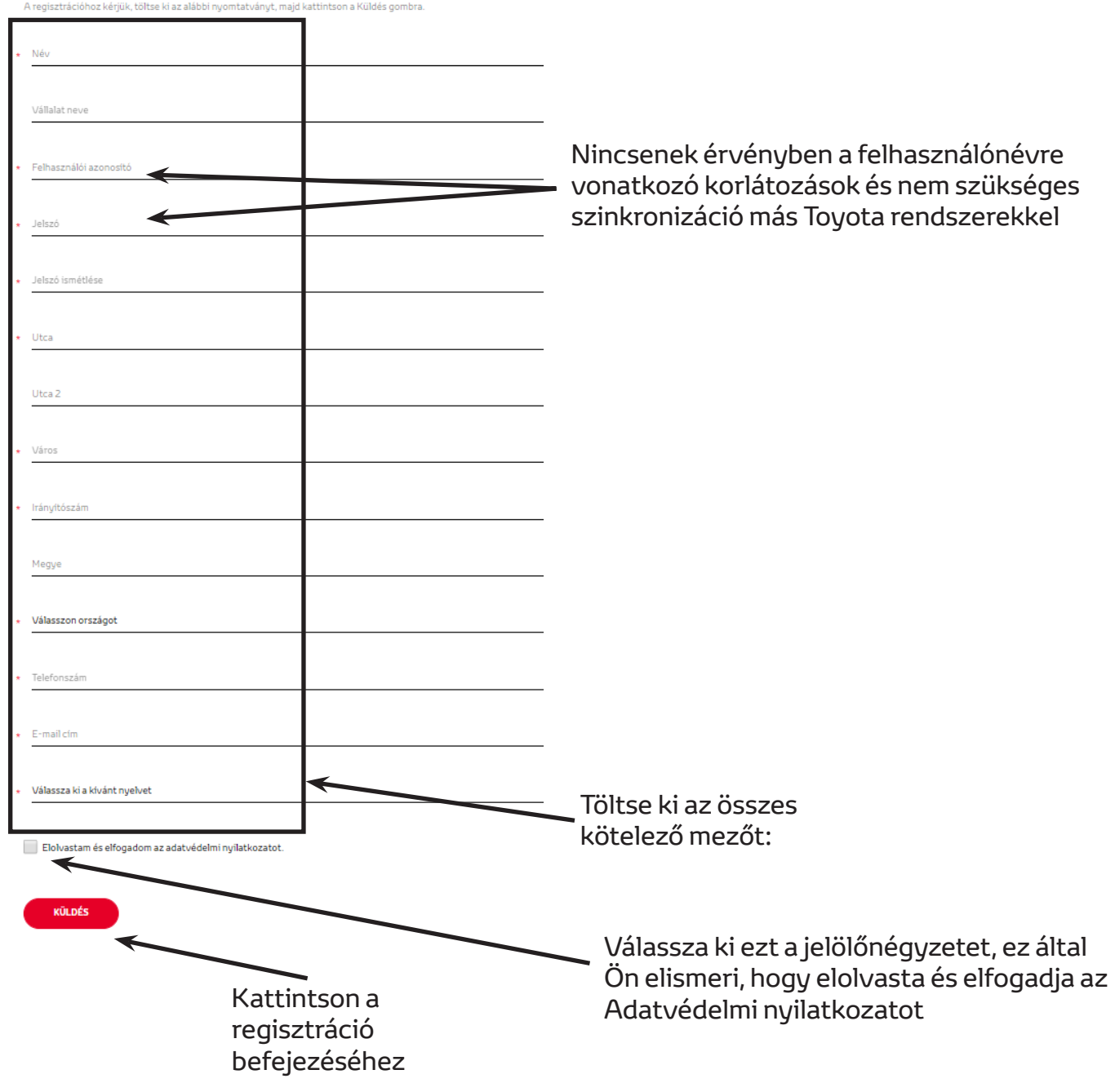

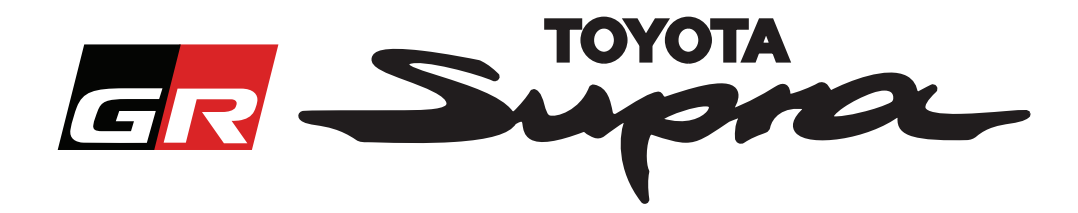

Amennyiben a regisztráció sikeres, az alábbi üzenet jelenik meg:

# Sikeresen regisztrált Köszönjük! Sikeresen regisztrált. A rendszer a bejelentkezés oldalára irányítja. OK

Egy e-mail üzenetet is kap majd az alábbi tartalommal, ami megerősíti regisztrációját:

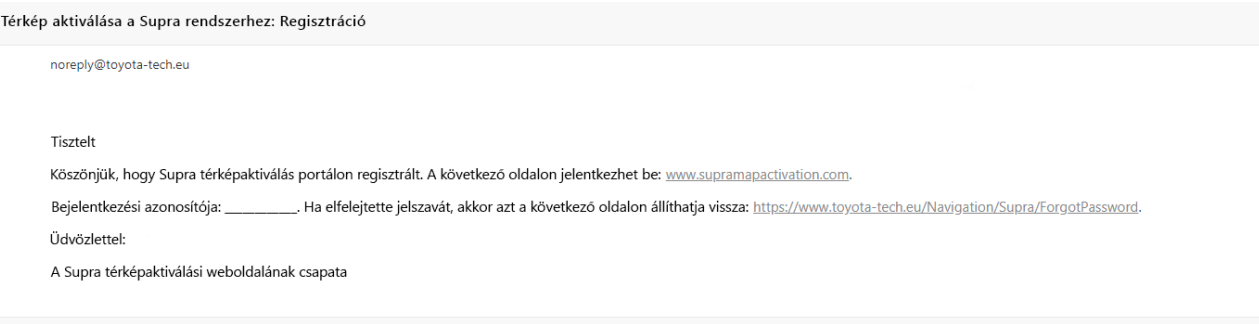

 $\asymp$ 

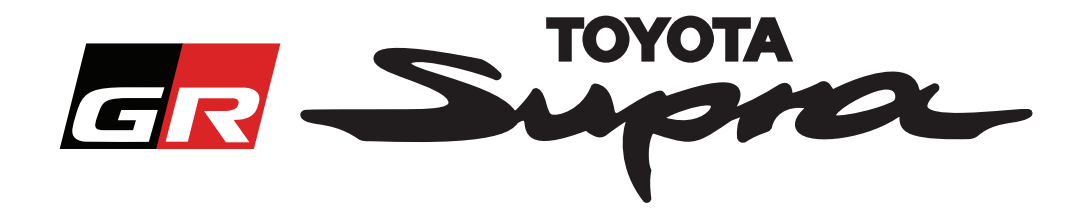

## **A megrendelés menete**

Lépjen a bejelentkezési oldalra: www.supramapactivation.com:

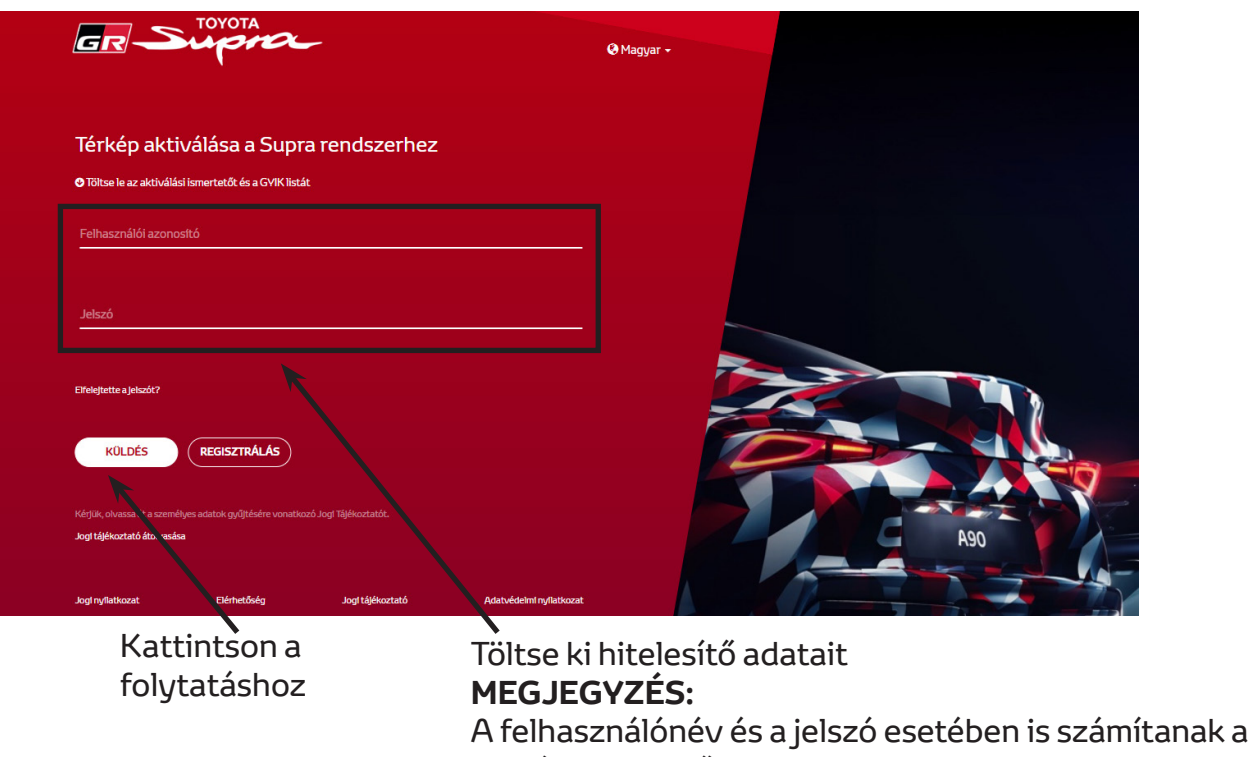

kis- és nagybetűk.

Az alábbi képernyő jelenik meg a sikeres bejelentkezést követően.

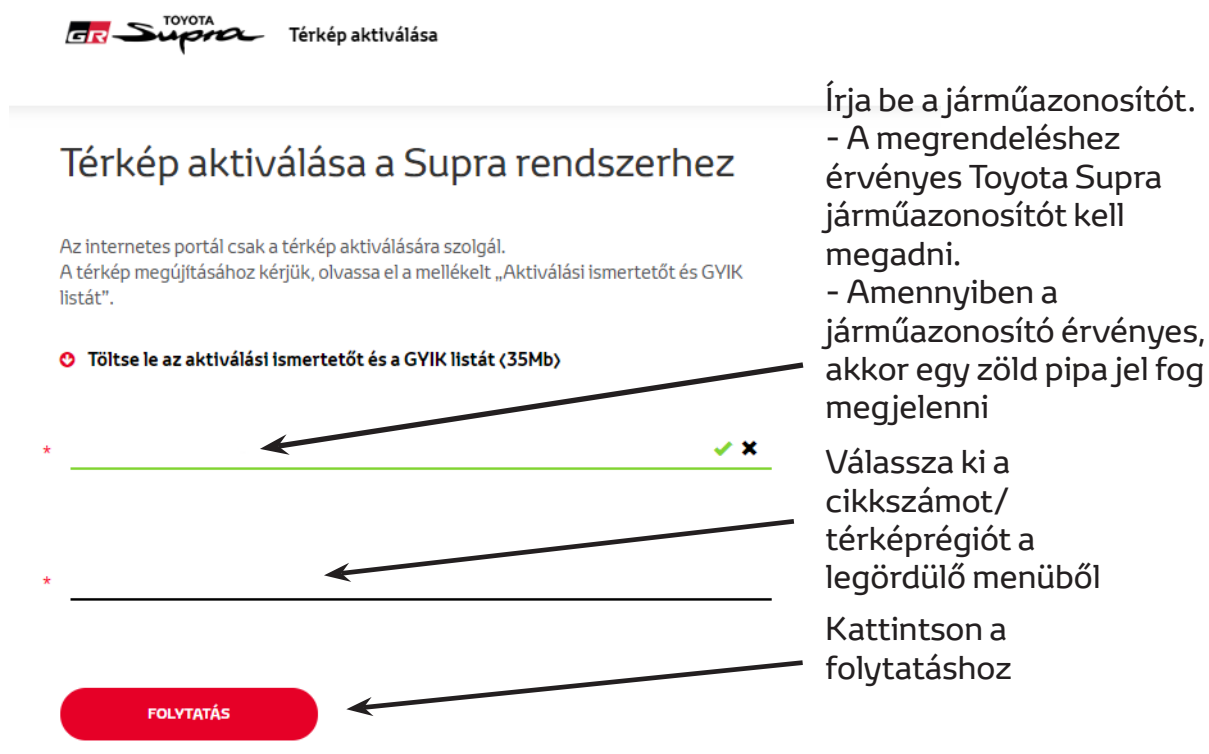

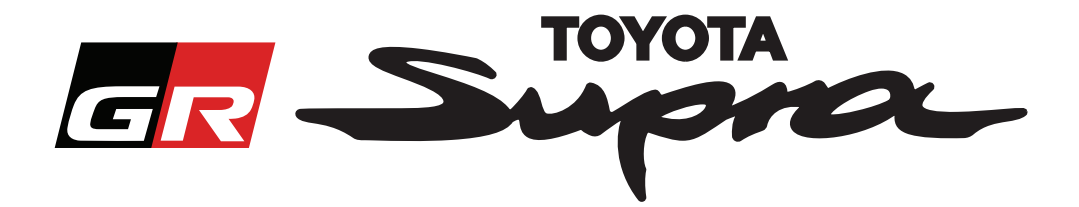

Az alábbi üzenet jelenik meg, ha korábban már készítettek térképaktiválási kérelmet a megadott járműazonosítóra:

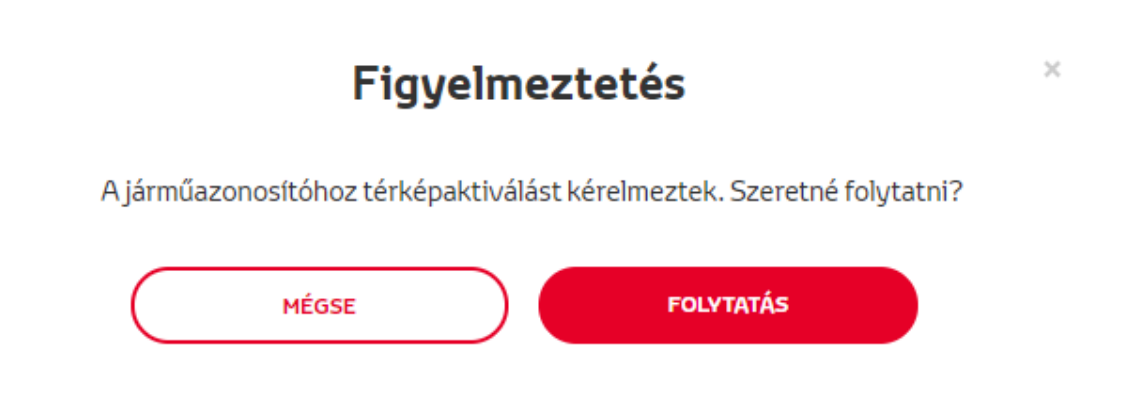

Az alábbi üzenet jelenik meg, ha egy régióhoz kiválasztott cikkszám nem felel meg a profilban kiválasztott régióhoz:

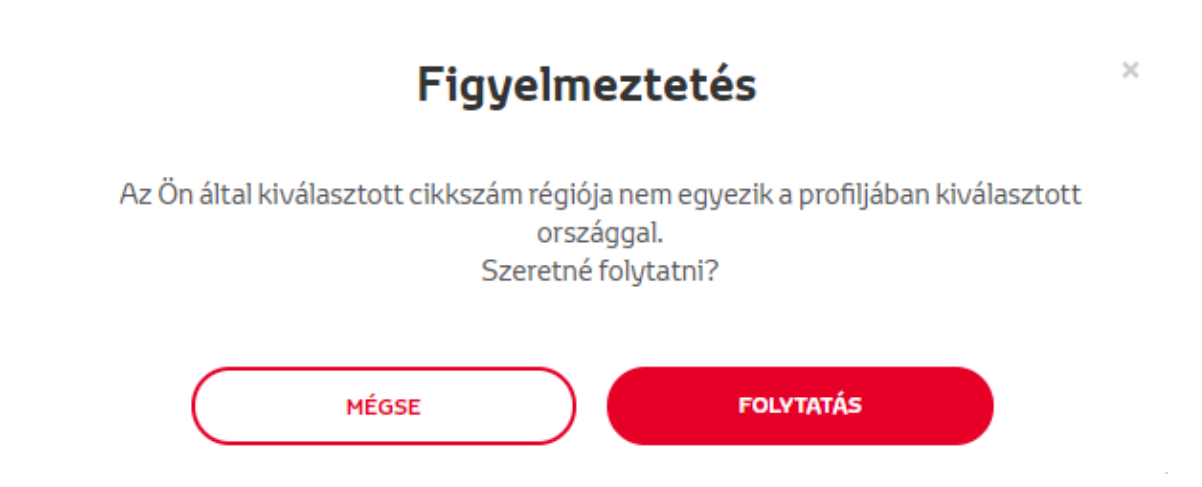

#### **MEGJEGYZÉS:**

1. Ez egy beépített ellenőrzés, ami biztosítja, hogy megfelelő térképrégiót rendel. Ennek ellenére a kiskereskedők szabadon választhatnak tetszőleges térképrégiót az ügyfél kérelme alapján.

2. A térképaktiválás egy régióra vonatkozóan ingyenes. További térképrégiók költségtérítés ellenében aktiválhatóak.

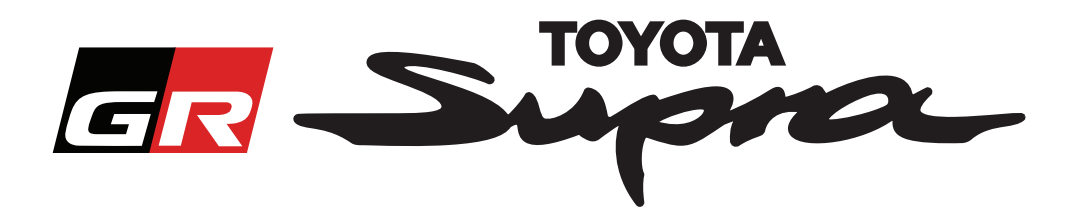

A "Folytatás" gombra történő kattintás után az alábbi képernyő jelenik meg. A képernyőn áttekintheti a megrendelését:

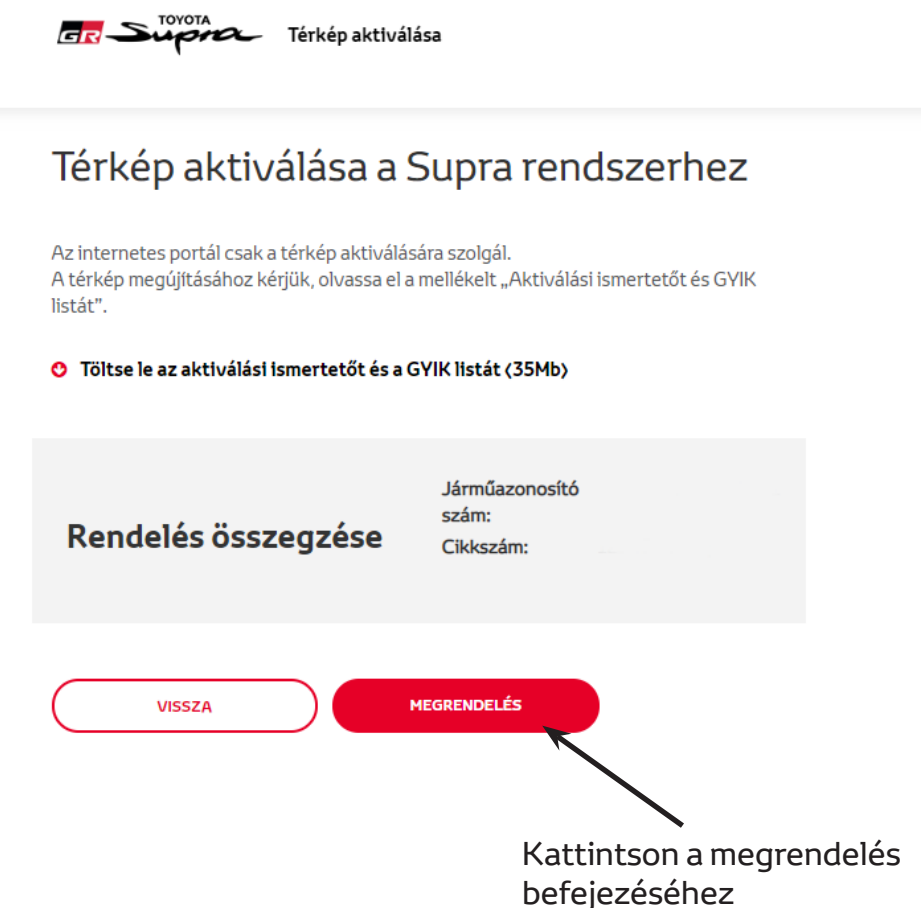

Amennyiben az aktiválásra vonatkozó kérelem elküldése sikeres, akkor az alábbi üzenet jelenik meg:

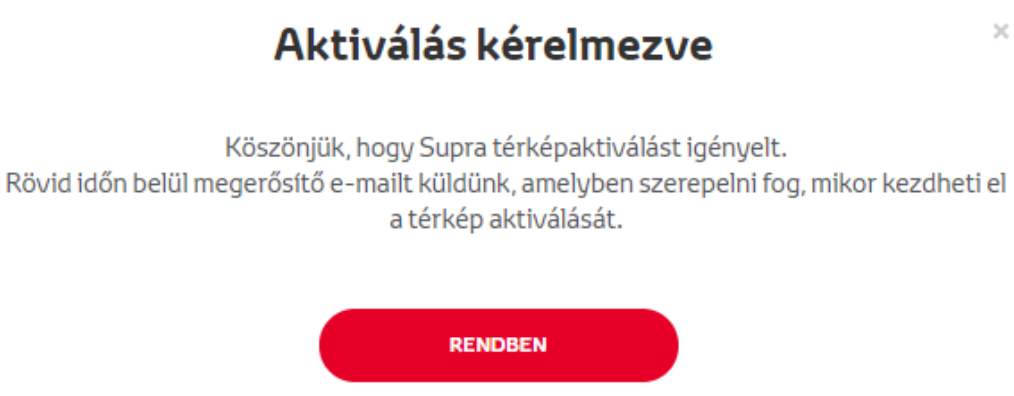

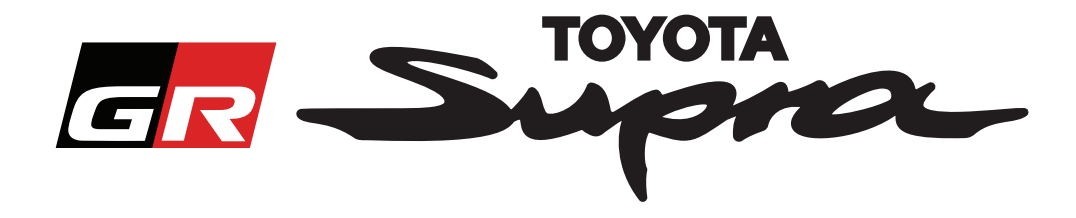

Egy e-mail üzenetet is kap majd az alábbi tartalommal, amely megerősíti megrendelését: Ebben az e-mailben megtalálja azt a becsült időt is, amelynek elteltével elindíthatja az aktiválást:

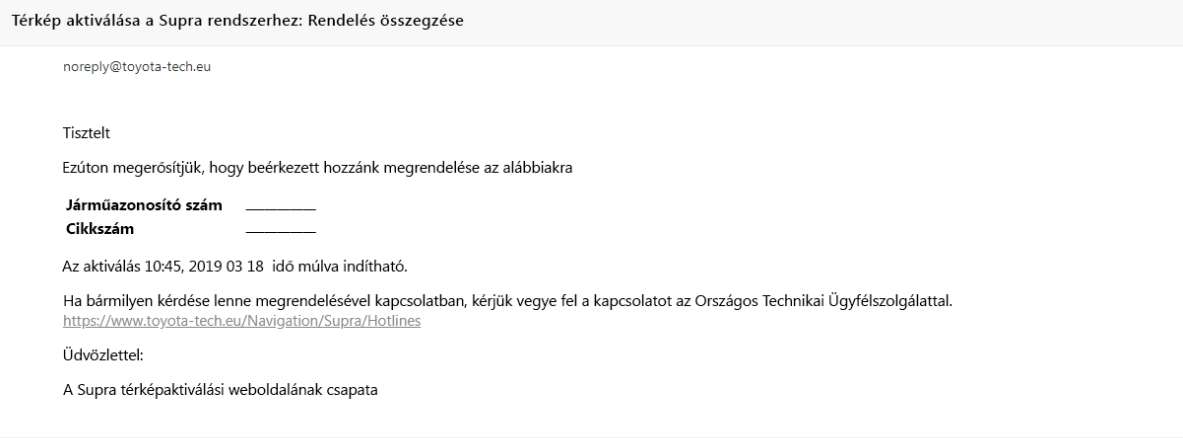

### **A TELEPÍTÉS MENETE:**

Supra gépjármű esetében a térkép aktivációs kódjának telepítési lépéseit tartalmazó utasítás megismeréséhez tekintse át a Szállítás előtti Szolgáltatásról (PDS) szóló kiadványt.